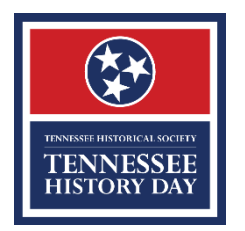

## **TENNESSEE HISTORY DAY STATE COMPETITION 2020**

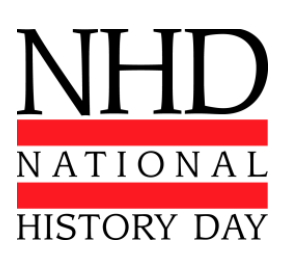

## **SPECIAL INSTRUCTIONS FOR DOCUMENTARY CATEGORY**

You must upload the final draft of your documentary by **midnight, Mon., Mar. 16, 2020**. This is the version that will be judged. Stop working on your documentary. Bring a copy to the regional contest on a flash drive, DVD, or laptop.

You must upload your cover sheet/process paper/annotated bibliography within the registration system as ONE pdf by the deadline. Bring FOUR copies of your cover sheet/process paper/annotated bibliography for your own reference. You may wish to bring speakers.

Name your documentary file with the exact name of your project as it is in the registration system. Separate words with underscores  $(\_)$  and remove special punctuation (colons  $[ : ]$ , question marks  $[ ? ]$ , etc.) from the title. For example, a project registered as "Breaking the Sound Barrier: Chuck Yeager and Mach 1" would be saved as Breaking the Sound Barrier Chuck Yeager and Mach 1.

Your file must be saved in the following file format: .mov or .mp4.

Click the link to the SmugMug upload page for your category:

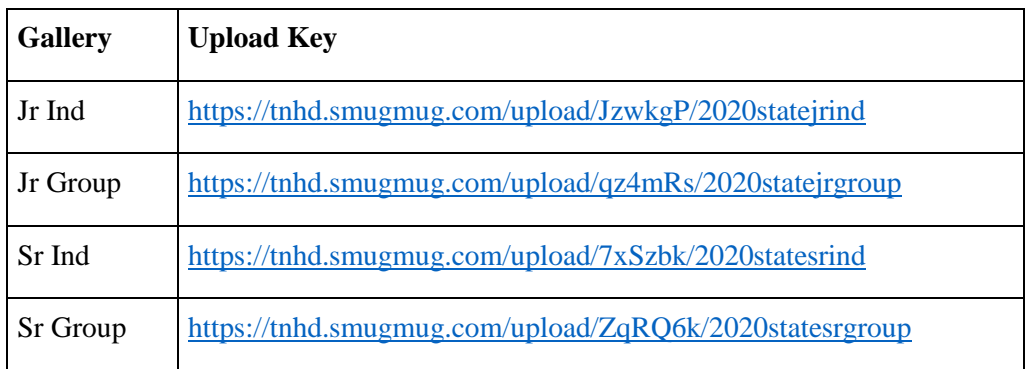

Your screen will look like this:

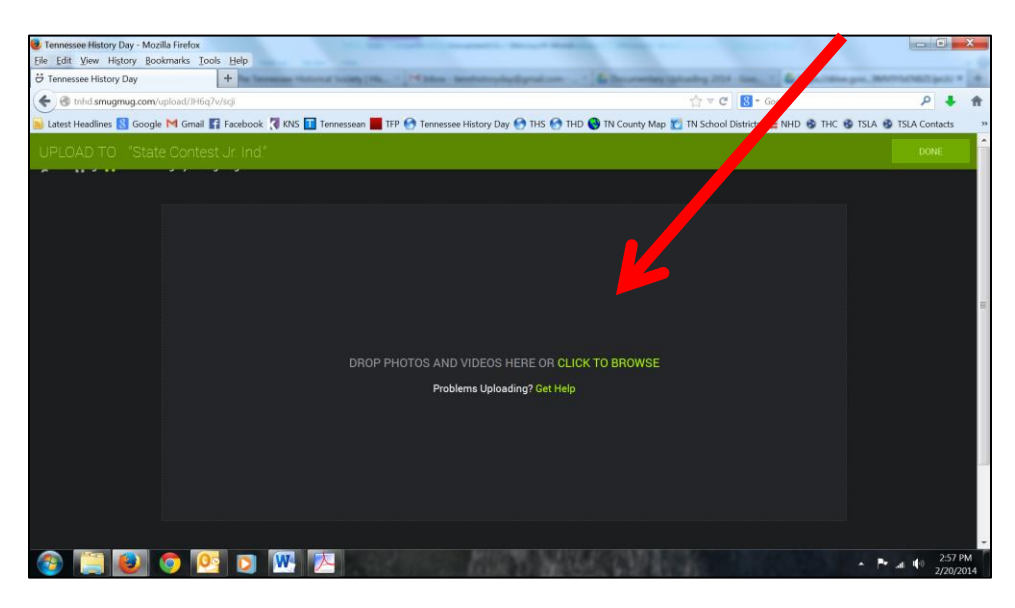

Either drag your documentary into the box as indicated or select the "CLICK TO BROWSE" button.

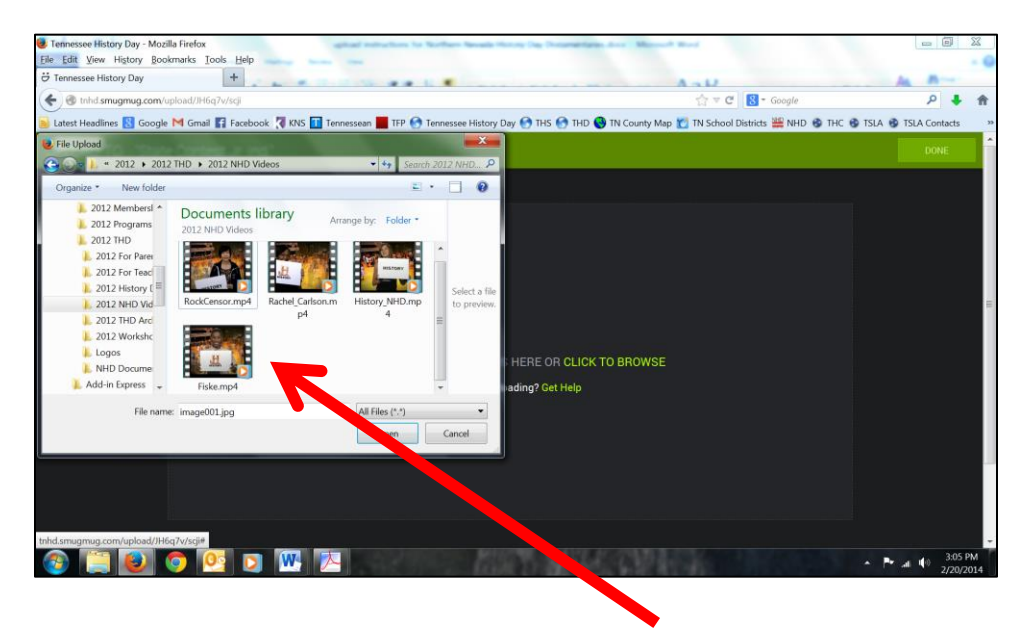

If it is the right file type, a progress bar should indicate that your documentary is uploading correctly. Depending upon the internet connection, internet speed, and file size, this might take some time.

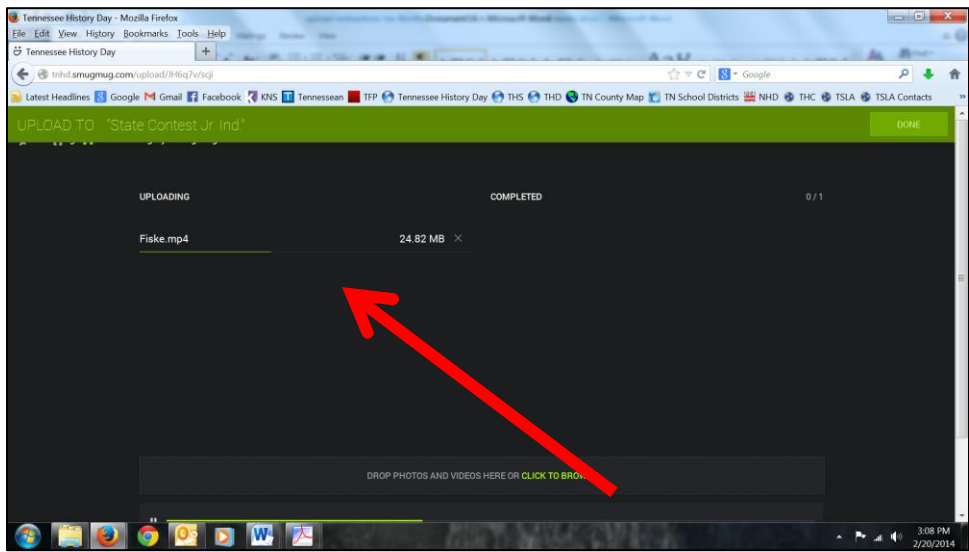

When your documentary is uploaded, you will receive a green check.

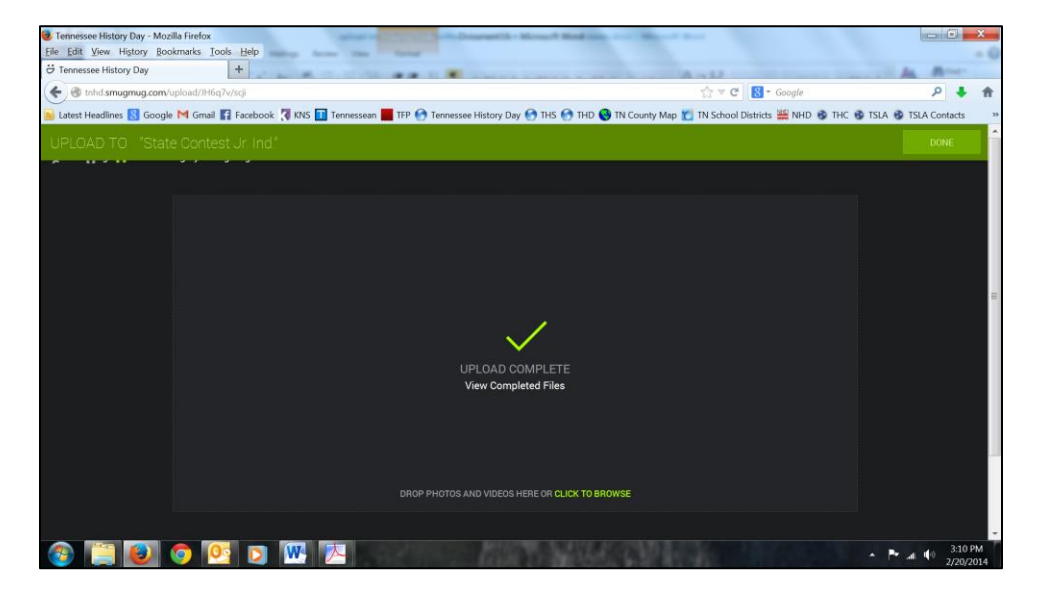

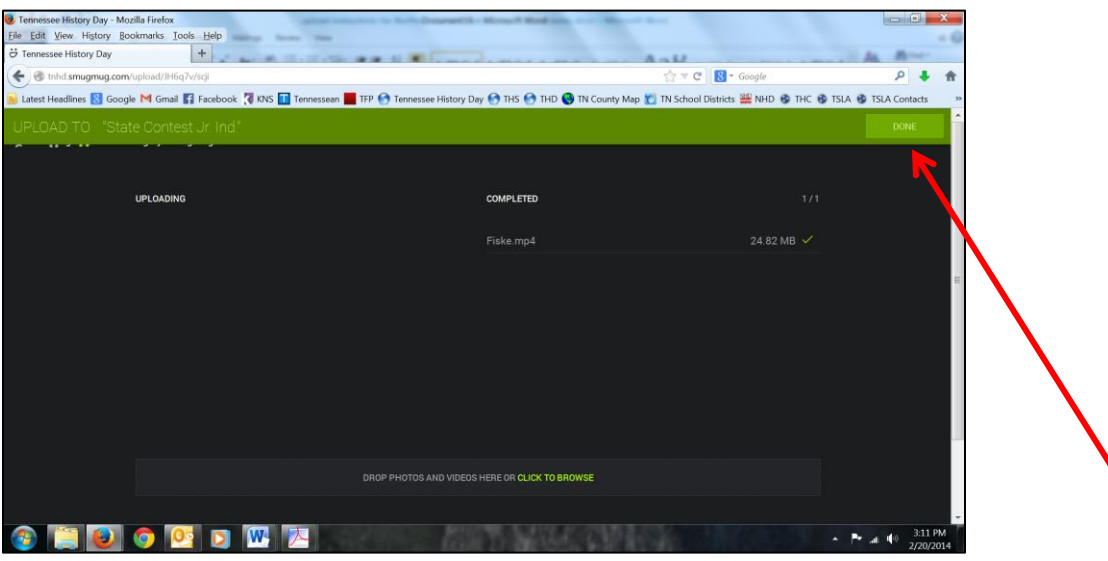

You can double check to see if your documentary was successfully uploaded.

Click "DONE" when you are satisfied your documentary is successfully uploaded. You are done! **Do not attempt to login to SmugMug**. The system will think you are a hacker and will alert the coordinator. The coordinator does not want to receive 50 emails stating that the SmugMug account is under attack when you are just trying to log in, which you cannot do.

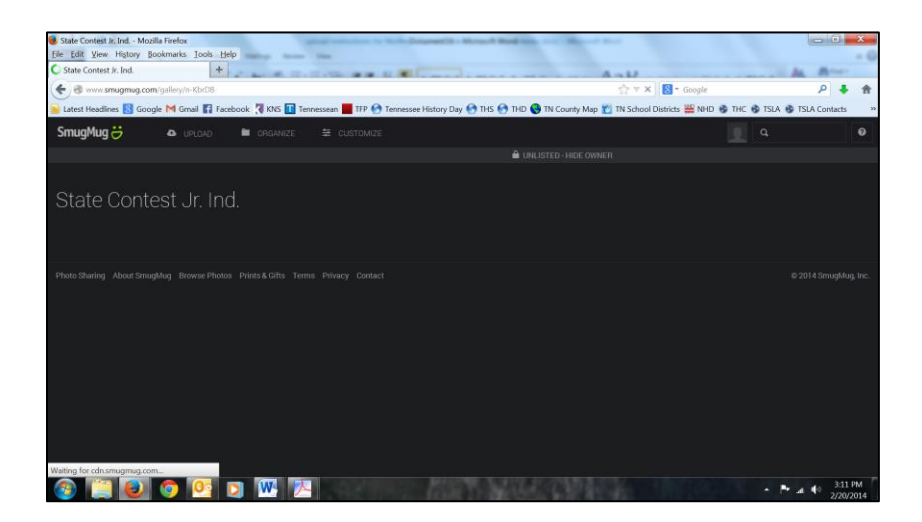

If your documentary is taking a very long time to upload, you may want to find a faster internet connection. If your documentary is saved in a format not recognized by SmugMug, it will not upload. Do not wait until the last minute; the server will be very bust and consequently slower. Contact your state coordinator if your documentary fails to upload after several attempts.